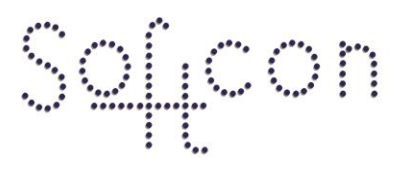

SOFTWARE CONTROL SERVICES (PTY) LTD

475 King's Highway, Lynnwood (t) +27 12 348 7301 P.O.Box 36675, Menlo Park Pretoria, South Africa 0102

(f) +27 12 348 1129 (e) techsupport@softconserv.com www.softconserv.com

# **Controller Setup.**

Version 0. 1

Prepared by: Michael Davis- Hannibal

Softcon Software Control Services (Pty) Ltd.

7 March 2017

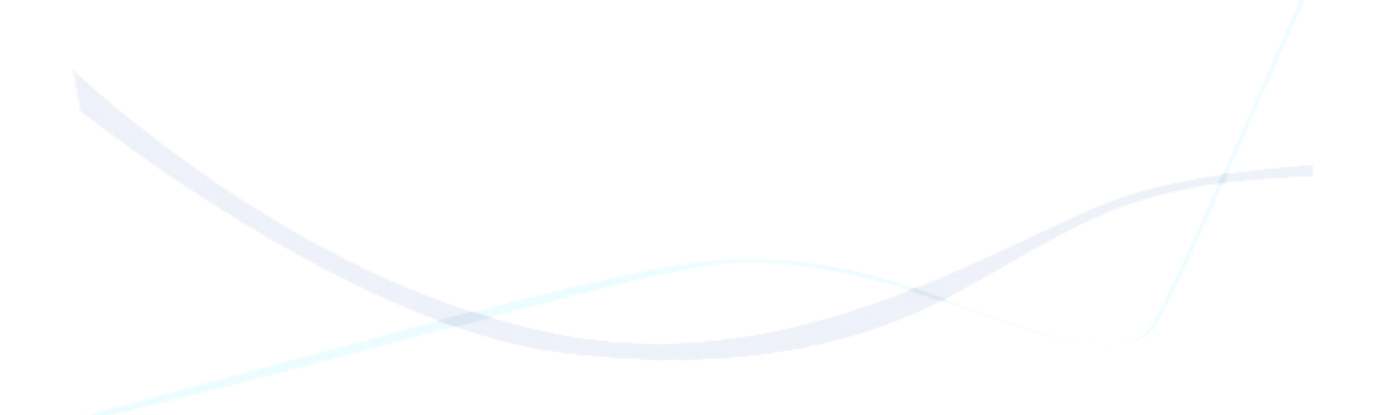

# **Revision History**

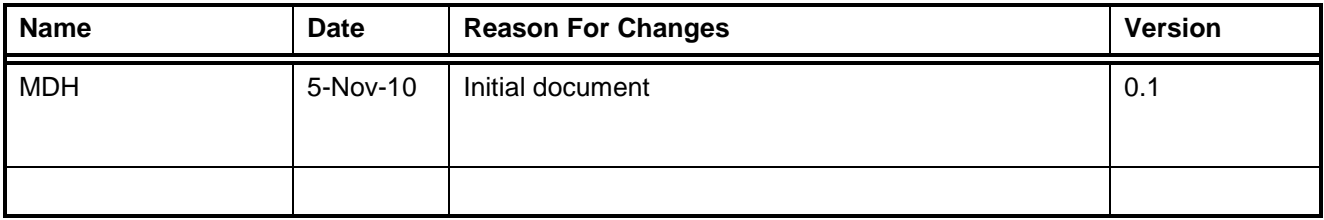

### **Contents**

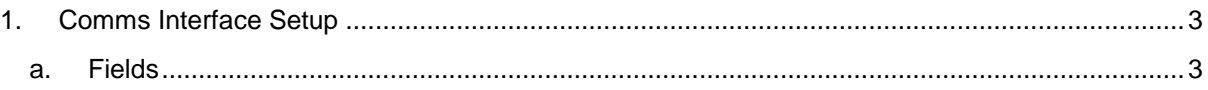

## <span id="page-2-1"></span><span id="page-2-0"></span>**1. Comms Interface Setup**

#### **a. Fields**

- **Description:** The description of the controller. This is normally the location of the controller or the name of the area it controls
- **Status:** This is the current status of the controller. Offline the controller is not communicating with the comms interface and as such the software
- **Type:** The kind of controller communicating to. For a CR390 the type CR355 must be used for access control or vending for all vending function
- **Comms inferface:** The Comms interface the controller is attached via RS485.
- **Node:** The Node Address for the controller. This must be unique for each RS485 LAN. Typically this starts at 1
- **Order:** Order/position instaled on LAN (..,-2,-1, master=0,1,2..).
- **Power:** Run a Set-up, and cards reset to controller on controller power-up.
- **Version:** Current Version of the Firmware on the Controller
- **Satatus DT:** The last time the Controller came online
- **PowerUp DT:** The Last time the controller was turned on.
- **Update Cards:** Is the software currently running a cards setup to the controller(0= No cards setup, 1=cards setup is scheduled, 2= busy running cards setup to controller).
- Update Setup: Is the software currently running a setup to the controller(0= not set, 1=set, 2= in process).

#### **b. Typical Setup**

- In the **Description** Field enter the name of the controller.
- In the **Type** Field select the type of controller in use. A CR390 must be selected as a CR355 when using access and vending When vending is required
- In the **Comms interface** Field select the comms interface device used(RS485 Master)
- In the **Node** Field enter the controller node address.
- The controller should now be online
- In the **Power** Field place a tick if needed.
- In the **Order** Field set the controller LAN Order if required.

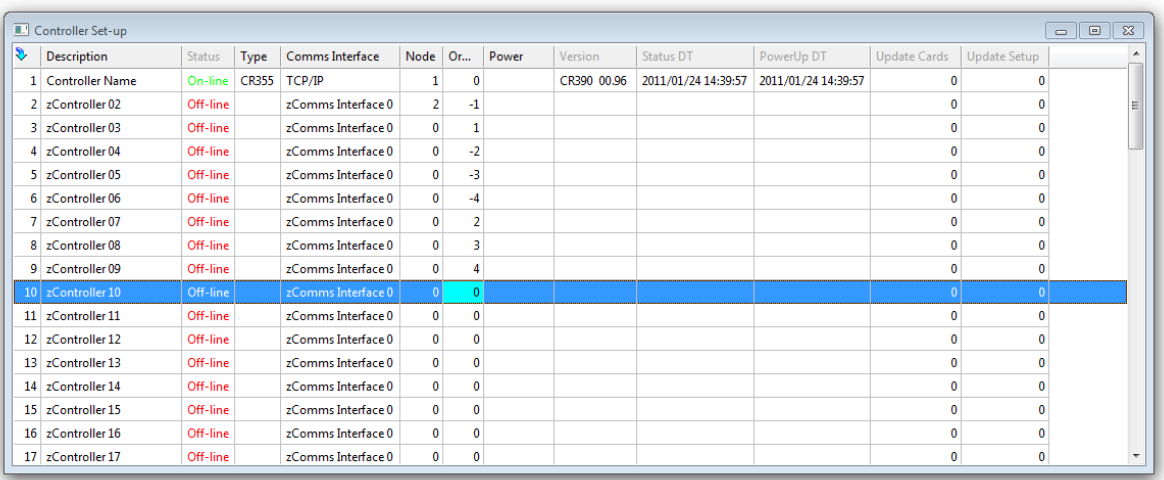